## **Log Into Power School Parent** to Create a New Parent Account

http://d150.powerschool.com/public/

Follow these instructions below to enter your information for creating your new account.

## PowerSchool

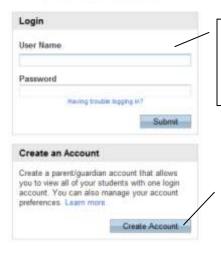

The student will login here with their Student ID and Password.

Parent's will create a new account by clicking here.

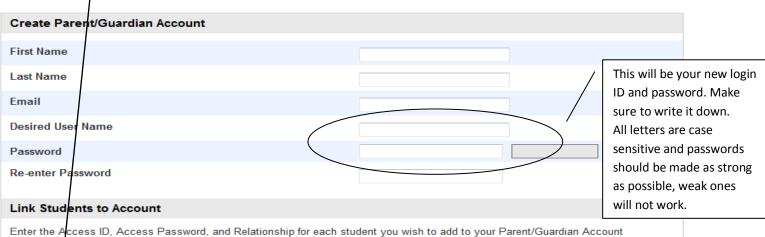

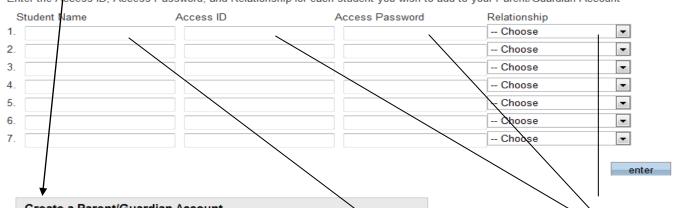

## Create a Parent/Guardian Account

A parent/guardian account allows you to view the information for one or more students with a single login. You can also manage your personal account preferences.

To create a parent/guardian account, enter the following information:

- · Name Your first and last name
- · Email Student notifications and correspondence related to your parent/guardian account will be sent to this email
- · Desired User Name Your user name is your unique PowerSchool identity
- · Password Your password must be at least 6 characters long
- · Student Access Information Information for a minimum of one student, including the student name, Access ID, Access Password, and your relationship to the student

List all students first and last names here.

Enter your Parent ID and Parent Password you received for each student from school. (REMEMBER all letters are case sensitive) Lastly choose your relationship to the student and ENTER.

Login